## **Web Camera einrichten**

## **I-Phone**

App Store Hik Connect herunterladen

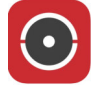

Selbst anmelden mit E-Mail und eigenem Passwort Anschliessend Im App + (oben rechts) Manuelles hinzufügen Serien Nummer (Kamera) F555 29 925 eintragen Anfrage senden Weiter zu: Einloggen Code für Kamera 12345678

## **Andorid Geräte**

Per Link https://appstore.hikvision.com/ App Hik-Connect-for End user herunterladen

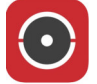

Selbst anmelden mit E-Mail und eigenem Passwort Anschliessend Im App + (oben rechts) Manuelles hinzufügen Serien Nummer (Kamera) F555 29 925 eintragen Anfrage senden Weiter zu: Einloggen Code für Kamera 12345678